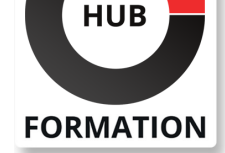

#### **ET METIERS DE L'INFORMATIQUE**

# Formation AutoCAD 2D - Intermédiaire

N° ACTIVITÉ : 11 92 18558 92 TÉLÉPHONE : 01 85 77 07 07 E-MAIL : inscription@hubformation.com

Logiciel majeur de la conception 2D & 3D assistée par ordinateur, AutoCAD ® est un outil informatique incontournable dans les métiers tels que BTP, architecture, dessinateur, électronique, électricite, voirie, mécanique...

## **Objectifs**

- Concevoir des plans avancés en 2D
- Créer et modifier des blocs
- | Travailler avec les outils de dessins avancés
- Créer un bloc cartouche avec des attributs
- | Créer et personnaliser des calques avancés

## Public

| Architecte (Architecte, Architecte intérieur et collaborateur, Urbanisme) 

- Designer industriel (mécanique, mobilier)
- | Décorateur (Scénographe, Evènementiel, Stand)
- | Paysagiste

## Prérequis

| Avoir suivi le cours "AutoCAD 2D initiation" ou posséder les connaissances équivalentes, à savoir : 

| Dessiner des plans en 2D sur Autocad : utiliser les outils de dessins, créer et modifier du texte et des cotations, créer et personnaliser des calques simples.

## Programme de la formation

#### **INTERFACE UTILISATEUR**

| Déterminer la représentation des points sur votre dessin | Vue rapide des présentations

#### **ENREGISTRER ET SAUVEGARDER VOS DESSINS**

| Créer et gérer vos gabarits | Récupérer un fichier endommagé

#### **LES OUTILS POUR DESSINER**

| Divers : Sélection rapide, Zoom fenêtre, Depuis, Milieu entre 2 points, Intersection projetée 

| Outils d'aides au dessin : Grille, Resol, Cycle de sélection, Afficher ou masquer la transparence, Point de repérage temporaire, Saisie dynamique 

Dessin : Polygone, Ellipse, Spline, Hélice 2D, Gradient,

Contour, Main levée (MAINLEV), Point, Diviser,

Mesurer, Région

Modification :

Copier des objets : Copier les objets imbriqués, Réseau: rectangulaire,

Polaire, le long d'une trajectoire

Déplacement des objets: Etirer, Modifier l'espace, Aligner, Inverser

| Modifier la forme des objets : Ajuster, Prolonger, Echelle, Modifier longueur, 

| Modifier Spline,Réseau, Modifier Réseau 

| Assembler ou désassembler des objets : Fusionner les courbes, Coupure, Couper au niveau d'un point, Joindre 

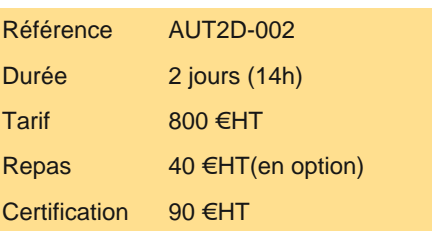

# **SESSIONS** PROGRAMMÉES

### A DISTANCE (FRA)

 du 15 au 16 mai 2025 du 5 au 6 juin 2025 du 19 au 20 juin 2025 du 3 au 4 juillet 2025 du 24 au 25 juillet 2025 du 7 au 8 août 2025 du 28 au 29 août 2025 du 11 au 12 septembre 2025 du 25 au 26 septembre 2025

### PARIS

 du 15 au 16 mai 2025 du 5 au 6 juin 2025 du 19 au 20 juin 2025 du 3 au 4 juillet 2025 du 24 au 25 juillet 2025 du 7 au 8 août 2025 du 28 au 29 août 2025 du 11 au 12 septembre 2025 du 25 au 26 septembre 2025

VOIR TOUTES LES DATES

#### **LES OUTILS D'ANNOTATIONS**

| Cotations : Créer ou modifier une cote : Coupure, Ajuster l'espacement, Cotation rapide, Continuer, Ligne de base, Cotation rapide, Ligne raccourcie

#### **LES CALQUES**

| Les outils calques :Remplacer par le calque courant, copier les objets dans un nouveau calque, Fusion, 

| Transparence 

| Les états des calques : Enregistrer, Modifier, Restaurer

#### **LES BLOCS**

| Pourquoi utiliser des blocs dans votre dessin et 

Précautions à prendre pour créer un bloc

Différences entre les commandes BLOC et WBLOC

| Les outils: Insérer, Editer, Décomposer, Diviser

#### **LES ATTRIBUTS**

| Créer un bloc cartouche comprenant des attributs 

| Modifier un attribut, modifier le contenu de la saisie d'un attribut 

| Variable système: ATTDIA

#### **GESTION DE VOS IMPRESSIONS**

| Créer une présentation composée de plusieurs fenêtres 

| Personnaliser pour chaque fenêtre les propriétés des calques : Gel de la fenêtre, Couleur de fenêtre, Type de ligne de fenêtre,

Epaisseur de ligne de fenêtre, Transparence de la fenêtre, Echelle 

- | Insérer un cartouche avec attribut sur une présentation
- | Insérer un logo ou une photo dans votre cartouche

#### **OUTILS DE MESURE**

| Distance, Surface, Périmètre

## **Certification**

Cette formation prépare au passage de la certification suivante. N'hésitez pas à nous contacter pour toute information complémentaire.

#### **TOSA AutoCAD 2D**

Concevoir des dessins techniques et des plans avec AutoCADL'examen TOSA se passe en centre agréé ou en ligne. Votre score (sur 1000) vous permettra de communiquer sur votre niveau de connaissances du logiciel. Cet examen ne porte que sur la version 2D et ne teste pas les connaissances sur Autodesk AutoCAD 3D.

| Durée : 1h | 35 questions QCM et cas pratiques | Score minimum : 551 | Version 2019 2D Date d'enregistrement de la certification : 19/12/2024

## Méthode pédagogique

Chaque participant travaille sur un poste informatique qui lui est dédié. Un support de cours lui est remis soit en début soit en fin de cours. La théorie est complétée par des cas pratiques ou exercices corrigés et discutés avec le formateur. Le formateur projette une présentation pour animer la formation et reste disponible pour répondre à toutes les questions.

## Méthode d'évaluation

Tout au long de la formation, les exercices et mises en situation permettent de valider et contrôler les acquis du stagiaire. En fin de formation, le stagiaire complète un QCM d'auto-évaluation.

## Suivre cette formation à distance

Voici les prérequis techniques pour pouvoir suivre le cours à distance :

| Une connexion Internet de type ADSL ou supérieure. Attention, une connexion Internet ne permettant pas, par exemple, de recevoir la télévision par Internet, ne sera pas suffisante, cela engendrera des déconnexions intempestives du stagiaire et dérangera toute la classe.

| Privilégier une connexion filaire plutôt que le Wifi.

| Avoir accès au poste depuis lequel vous suivrez le cours à distance au moins 2 jours avant la formation pour effectuer les tests de connexion préalables.

| Votre numéro de téléphone portable (pour l'envoi du mot de passe d'accès aux supports de cours et pour une messagerie instantanée autre que celle intégrée à la classe virtuelle).

| Selon la formation, une configuration spécifique de votre machine peut être attendue, merci de nous contacter.

| Pour les formations incluant le passage d'une certification la dernière journée, un voucher vous est fourni pour passer l'examen en liane.

| Pour les formations logiciel (Adobe, Microsoft Office...), il est nécessaire d'avoir le logiciel installé sur votre machine, nous ne fournissons pas de licence ou de version test.

| Horaires identiques au présentiel.

## Accessibilité

Les sessions de formation se déroulent sur des sites différents selon les villes ou les dates, merci de nous contacter pour vérifier l'accessibilité aux personnes à mobilité réduite.

Pour tout besoin spécifique (vue, audition...), veuillez nous contacter au 01 85 77 07 07.